## **Magento - Comment activer le CDN SOS-Data**

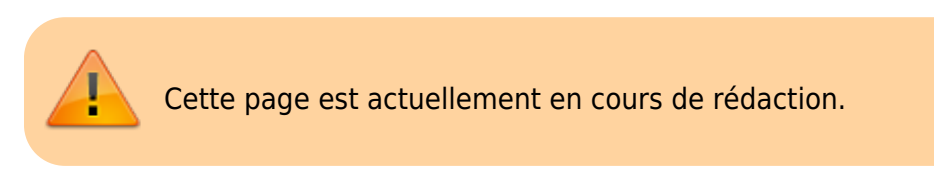

Pour activer le réseau CDN sur votre installation Magento, veuillez suivre les étapes ci-dessous :

1. Connectez-vous à l'interface d'administration de votre e-boutique Magento.

From: <https://wiki.sos-data.fr/> - **SOS-Data - Aide en Ligne**

Permanent link: **<https://wiki.sos-data.fr/cdn/magento?rev=1492097671>**

Last update: **2021/02/12 11:07**

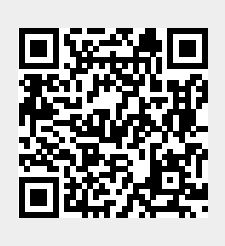